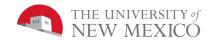

## CS 105 Introduction to Computer Programming using JavaScript

## Lab 2: Magic Dodecahedron

This week's video, "Logic and if Statements", ends with a project called "Magic 8-Ball".

Your task is to extend "Magic 8-Ball" to Magic Dodecahedron (a.k.a "Magic 12-Ball"). That is, add 4 more possibilities.

Please keep your Magic Dodecahedron G or PG-13. Within that constraint, try to make it fun and funny. If any of you have access to a middle or grade-schooler, ask him or her to try it out. If not, get your roommate or relative to have a go.

## **Grading Rubric** [20 points total]:

[Turn in: 5 points]: Your .zip file that contains your .html file and p5.js is correctly attached in Blackboard learn under lab 1 with the correct file name:

CS105-Lab2\_yourFirstName\_yourLastName.zip

[Magic 12-Ball: 5 points]: When your file is opened in the Google Chrome browser, it shows one of 12 random messages. Each time the page is reloaded, each of the 12 messages has equal probability of displaying

[Background Shape: 5 points]: Make the center shape on which the text appears at least two different shapes (i.e. a triangle, a square, a circle).

[Color Scheme: 5 points]: Computer interfaces should make use of brightness contrast as well as color contrast. That is, since the dodecahedron background is dark, the shape background should be bright or middle brightness. Then the center text must be dark (if the shape background is bright) or dark (if the shape brightness is very bright). For example, this is bad brightness contrast. Some of you who are color blind will not even be able to read the end of the last sentence and ALL of us will find it less easy to read then this text.